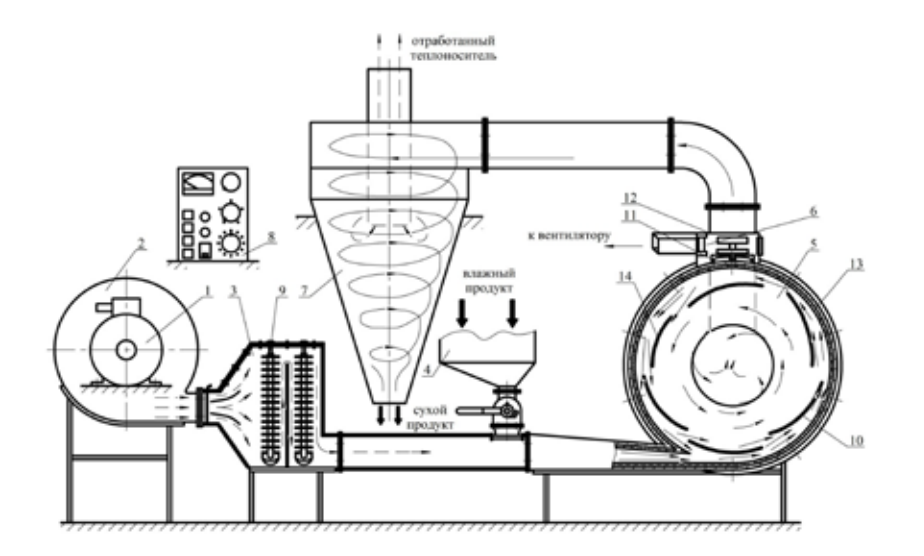

*Рис. 1. Схема экспериментальной установки для СВЧ-сушки:* 1 – электродвигатель; 2 – вентилятор; 3 – калорифер; 4 – бункер загрузки; 5 – сушильная камера; 6 – СВЧ-излучатель; 7 – циклон<br>осадительный; 8 – пульт управления; 9 – ТЭН воздушный; 10 – локальные ускорители потока; 11 – *13 – покрытие фторопластовое; 14 – направляющие вставки*

потока теплоносителя и направляющие вставки, выполненные из радиопрозрачного материала для беспрепятственного пропускания электромагнитных волн и исключения неравномерности распределения СВЧ-энергии. В нижней части фронтальной стенки сушильной камеры 5 установлен пробоотборник (на рисунке не показан), позволяющий отбирать продукт из камеры без остановки сушилки.

## *Секция «Технологии. Информатика. Обучение», научный руководитель – Зайцева О.С., канд. пед. наук, доцент*

## **ЛАБОРАТОРНАЯ РАБОТА «ТЕКСТОВЫЙ РЕДАКТОР PAGES» В ОПЕРАЦИОННОЙ СИСТЕМЕ MAC OS X** Бутов С.В.

*Тобольский педагогический институт им. Д.И. Менделеева, филиал Тюменского государственного университета, Тобольск, e-mail: elena28071974@mail.ru*

Наряду с традиционной операционной системой Windows все большее распространение в персональных компьютерах получают альтернативные операционные системы. В частности, второй по популярности является OS X, разработанной компанией Apple. В отличие от Windows, OS X имеет ряд преимуществ, которые привлекают всё больше пользователей. В отдельных школах открываются компьютерные классы на базе компьютеров от Apple.

Поэтому современный учитель или преподаватель в области информатики и информационных технологий должен иметь представление об операционной системе Mac OS X, уметь производить в ней необходимые настройки, устанавливать необходимое ПО, а также быть способным научить обращаться с Mac OS X своих обучаемых. Сегодня ощущается острая необходимость методических материалов, специальных образовательных программ, нацеленных на обучение педагогических кадров навыкам работы в операционной системе Mac OS X.

Приводим содержание лабораторной работы, посвященной изучению одного из типов стандартного программного обеспечения Mac OS X – текстового редактора Pages.

## **Лабораторная работа «Текстовый редактор Pages»**

Цель: ознакомиться с текстовым редактором Pages. Научиться редактировать текст.

Pages – мощный текстовый редактор, обладающий всеми необходимыми функциями для создания документов. Работа в Pages начинается с выбора шаблона, которые были разработаны дизайнерами компании Apple. Также можно создать свой собственный дизайн, используя шрифты, стили и инструменты форматирования.

Задание 1

1. Создайте папку «Лабораторные работы» для хранения создаваемых документов на рабочем столе.

2. Создайте новый документ 1\_Задание в Pages. При создании из стилей выберите «Пустой».

3. Начните новый абзац, нажав клавишу Enter. Основные параметры абзаца (межстрочный интервал, выравнивание абзацный отступ) устанавливаются на правой панели во вкладке *Формат* (рис. 1).

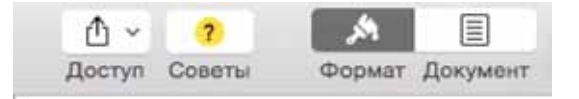

*Рис.1. Параметры абзаца во вкладке «Формат»*

4. Наберите и расположите текст, как предложено ниже.